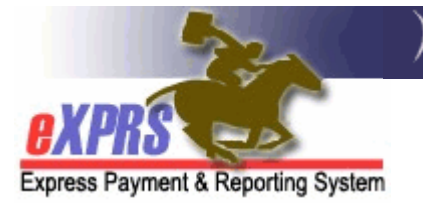

# Cómo completar el Formulario de Inscripción eXPRS usuario para Proveedores Individuales PSW, IC-PSW, Doméstico Empleado o Consultantes Comportamiento

(PSW eXPRS User Account Enrollment Form Instructions)

Los proveedores individuales tendrán una cuenta de usuario para el sistema eXPRS con el fin de presentar directamente sus Servicio Entregado los datos de facturación que se utilizarán para las solicitudes de pago, y para ver las autorizaciones aplicables de servicio para los clientes que presta sus servicios como proveedor.

El término "proveedor individual" se utiliza para referirse a uno de los tipos por debajo de los proveedores:

- Apoyo al Trabajador Personal (PSW)
- Contratista Independiente Trabajador de Apoyo Personal (IC-PSW)
- Trabajador Empleado nacional (DE)
- Consultor del comportamiento individual (BC)

Para solicitar una cuenta de usuario y el acceso a eXPRS, los proveedores tendrán que completar y enviar el Formulario de Inscripción eXPRS usuario para proveedores individuales.

Tenga en cuenta que este formulario de inscripción no le da acceso a registro de proveedores del Oregon Home Care Commission u otros sistemas del DHS. El Registro y otros sistemas son una diferente de eXPRS y pueden tener sus propios procesos de acceso de usuario.

## Instrucciones para completar el Formulario de Inscripción del usuario eXPRS:

→ Importante: Cualquier artículo / sección en el formulario que está marcado con un asterisco rojo (\*) indica información requerida.

### En la sección SUPERIOR de la forma:

**Indicate Action: Add** Name/Login Change **Modify Deactivate** 

- Indique marcando la casilla correspondiente el tipo de acción inscripción le están deseando tomar:
	- $\circ$  "ADD" = Añadir; significa ser añadido como usuario y se le dio permiso para hacer login para eXPRS.
	- o "MODIFY" = MODIFICAR; significa que usted desea hacer un cambio en sus permisos actuales que tienen que acceder eXPRS.
	- $\circ$  "DEACTIVATE" = DESACTIVAR; significa que usted desea terminar sus permisos de usuario y cerrar su acceso a eXPRS. Por ejemplo, si ya no está trabajando como PSW / proveedor individual.
	- o "NAME/LOGIN CHANGE" = NOMBRE / LOGIN CAMBIO; significa que desea cambiar su nombre de usuario o nombre de usuario perfil.

Luego, continúe con:

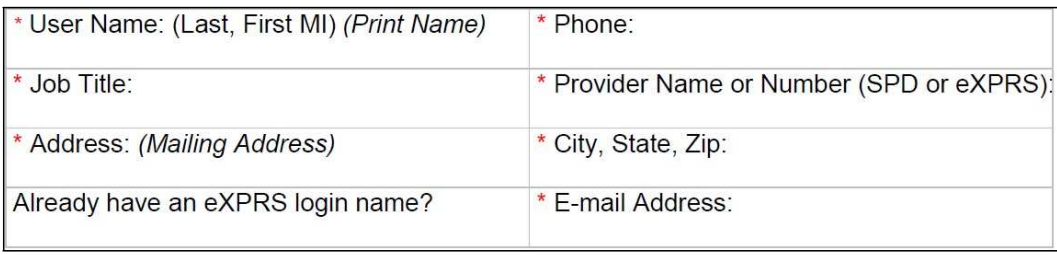

- Completar las casillas restantes, incluyendo información sobre:
	- o "User Name" = Nombre de usuario; su nombre
	- o "Phone" = Teléfono; su número de teléfono
	- $\circ$  "Job Title" = Título del Trabajo; su puesto de trabajo o el tipo de proveedor que está (como "PSW", "IC-PSW", "Comportamiento Consultor", etc.).
	- o "Provider Name or Number" = Nombre de Proveedores o Number; el nombre que aparece en su registro de proveedor o el número de su proveedor de SPD ID (número de 6 dígitos que recibió del DHS una vez que su inscripción del proveedor y "aprobado para trabajar" se terminó de estado) o su número de identificación proveedor eXPRS. Es posible que tenga más de un número, si lo hace diferentes tipos de trabajo. Lista de al menos uno o todos (si lo desea) de los números de proveedor SPD ha asignado. Esto es necesario para que podamos vincular tu cuenta de usuario para su registro de proveedor para que pueda ver la información para usted en el sistema.
- o "Address" = Dirección; su calle o dirección postal PO Box
- o "City/State/Zip" = Ciudad / Estado / Código Postal; el resto de su dirección postal
- o "Already have an eXPRS login name?" = ¿Ya tiene su nombre de usuario eXPRS?; Si ya tiene acceso a eXPRS con un ID de inicio de sesión, la lista de esto aquí. Si no lo hace, deje este espacio en vacio.
- o "E-mail address" = Dirección de correo electrónico; su dirección de correo electrónico. Esto es necesario para que el sistema pueda hacer el restablecimiento de contraseñas cuando sea necesario. Tu dirección de correo electrónico acaba de ser única para usted, y no puede ser compartida con otro usuario en eXPRS. Esto es por razones de seguridad.

#### En la sección MEDIA de la forma:

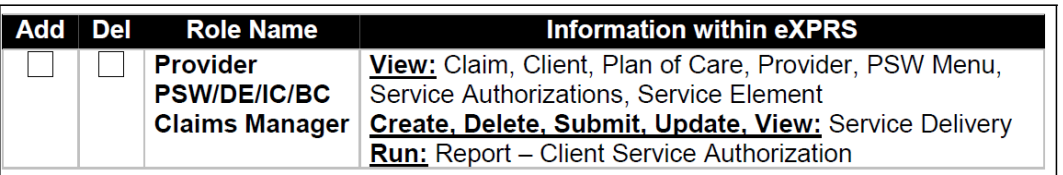

- Marque la casilla en la columna Añadir para agregar el permiso para permitirle el acceso al sistema eXPRS.
- Marque la casilla DEL (borrar) para borrar / eliminar su acceso / permiso para acceder al sistema eXPRS.

#### En la sección de FONDO de la forma:

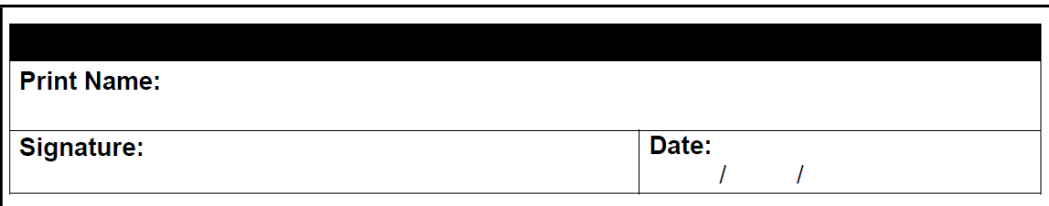

- Escriba su nombre
- Firmar y fechar el formulario.

Una vez completado el formulario, enviarlo al DHS. Por favor, use sólo un método para la presentación de su formulario. Se prefiere fax o de correo electrónico.

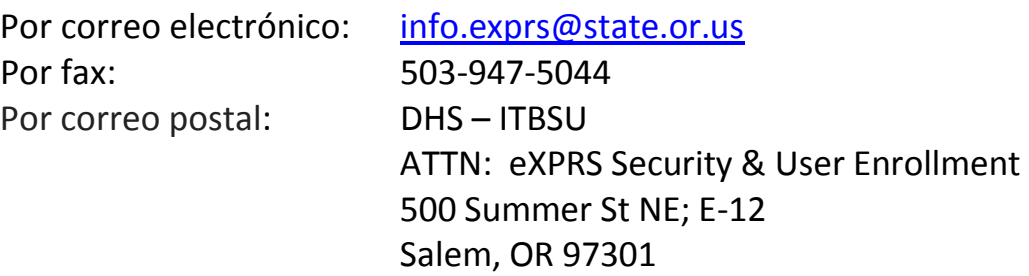

Por favor, recuerde que debe mantener una copia del formulario para sus propios registros.

#### ¿Qué sucede una vez que envíe su formulario completo?

Usted recibirá un email de confirmación de su inscripción info.exprs@state.or.us cuando el usuario se ha completado y se ha concedido el acceso del usuario a eXPRS. Por favor, asegúrese de que su dirección de correo electrónico de spam o correo basura filtros se configuran para permitir que los correos electrónicos de info.exprs@state.or.us.